## **DOCUMENT WORD : TEXTES DE REMPLACEMENT POUR UNE IMAGE**

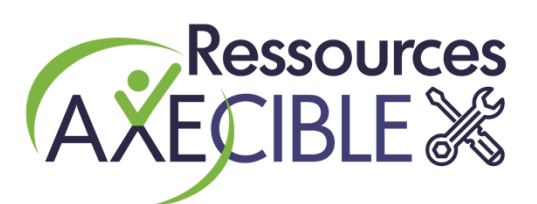

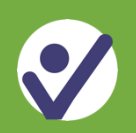

**À quoi sert un texte de remplacement ?**

Un document Word peut contenir divers types d'images : **photos, icônes, formes, graphiques, objets Clipart ou SmartArt**, etc.

Certaines personnes ayant des **limitations visuelles** utilisent un lecteur d'écran ou un logiciel de grossissement couplé à une synthèse vocale. Ces outils ne peuvent pas interpréter les contenus des images, leur signification et leur fonction.

Pour rendre les images accessibles avec ces outils, il faut donc :

- 1. Fournir un **texte de remplacement** qui décrit chaque image porteuse de sens, pour transmettre l'information nécessaire à la compréhension ;
- 2. Marquer comme décoratives les images qui n'ajoutent pas d'information au texte du document. Les personnes ayant des limitations visuelles sauront ainsi qu'elles ne ratent pas de contenus importants.

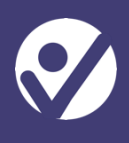

## **Où saisir le texte de remplacement ?**

Sur une image insérée dans Word, faire un clic droit de la souris pour ouvrir le menu contextuel. Choisir l'option « Afficher le texte de remplacement ».

- 1. Pour une image informative : rédiger le texte de remplacement selon les pistes fournies plus loin dans cette fiche. L'option de description automatique peut servir d'inspiration, mais doit être utilisée avec prudence. Elle n'interprète pas la fonction des images et leur message.
- 2. Pour une image décorative : cocher la case « Marquer comme décoratif ».

**Attention** : l'ancien format Word « .doc » ne permet pas de texte de remplacement. Il faut utiliser « .docx ».

## $\times$ Texte de remplacement

Comment décrire cet objet et son contexte à une personne non-voyante ou malvoyante ?

- Le ou les sujet(s) en détail
- Le paramètre
- Les actions ou interactions
- Autres informations pertinente

(1 à 2 phrases détaillées recommandées)

 $\Box$  Marquer comme décoratif  $\odot$ 

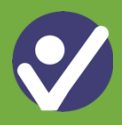

- Le texte de remplacement d'une image informative sert à transmettre un contenu équivalent sous forme de texte. Ce n'est pas tant l'apparence de l'image qui importe que sa fonction ou son message.
- Prévoir une description courte : 1 ou 2 phrases avec ponctuation. L'ajout d'un point final permet à la synthèse vocale de marquer une pause.
- Si l'image contient du texte informatif, il doit être repris intégralement dans le texte de remplacement.
- Éviter l'ajout des mots « image » ou « graphique » en début de description. Cette information est déjà annoncée par les lecteurs d'écran.
- Toutefois, on peut préciser le type d'image (photo, logo, etc.) si cette information est pertinente à la compréhension.
- Décrire l'image dans la même langue que le document, sauf si l'image véhicule du texte informatif en langue étrangère.
- Les images plus complexes comme les diagrammes, les schémas ou les graphes ne peuvent souvent être décrites en quelques courtes phrases. Pour ces images, il faut insérer une description complète sur la même page ou sur une autre page, comme une annexe.

*Sources :* 

*Laboratoire de promotion de l'accessibilité du Web : [https://labo.raamm.org/formation/documents](https://labo.raamm.org/formation/documents-electroniques/)[electroniques/](https://labo.raamm.org/formation/documents-electroniques/)*

*Tutoriel du W3C sur les textes de remplacement d'images :<https://www.w3.org/WAI/tutorials/images/>*

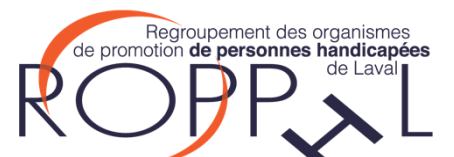

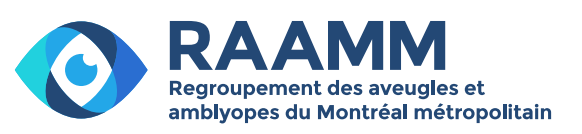